# Pembuatan Special Effect dalam Film Pendek Menggunakan Muzzle Flare dan Sound Effect dengan Aplikasi Camtasia 8

**Istiqo Rezeki Agung Gumelar<sup>1</sup> , Patmi Kasih<sup>2</sup> , Ratih Kumalarasi Niswatin<sup>3</sup>** 1-3Teknik Informatika, Fakultas Teknik, Universitas Nusantara PGRI Kediri E-mail: [\\*](mailto:*1xxxx@xxxx.xxx)<sup>1</sup><u>[istiqo40@gmail.com](mailto:istiqo40@gmail.com), <sup>2</sup>[fatkasih@gmail.com,](mailto:2fatkasih@gmail.com) <sup>[3](mailto:3ratih.workmail@gmail.com)</sup>[ratih.workmail@gmail.com](mailto:3ratih.workmail@gmail.com)</u>

*Abstrak* **–** *Penggunaan Special Effect dalam sebuah film memberikan dukungan yang sangat penting bagi kualitas film itu sendiri. Special Effect banyak digunakan di era perfilman sekarang ini, diantaranya dalam produksi film laga (Action). Dalam produksi film laga, tidak menggunakan senjata api sungguhan dengan alasan keselamatan, maka digunakan alternatif dengan menggunakan properti senjata api jenis airsoft gun dengan menambahkan effect tembakan Muzzle Flare (Percikan Api) digabungkan dengan sound effect suara senjata api karena jauh lebih aman, biaya produksi murah, dan mempermudah dalam editing film. Dalam artikel penelitian ini dibuat sebuah film pendek yang berhubungan dengan special effect dengan muzzle flare dan sound effect menggunakan aplikasi Camtasia 8 dengan judul film "Naruto Assault – Handgun Duel". Secara detail special effect yang digunakan dalam film pendek yang dibuat adalah Special effect Muzzle Flare, Blood hit dan sound effect menggunakan aplikasi Camtasia 8. Pembuatan film pendek ini dimulai dengan menentukan ide cerita, pembuatan skrip, pembuatan storyboard, penentuan lokasi dan pemain film, proses pengambilan gambar, dan proses editing. Proses editing dan pengisian special effect yang dilakukan sesuai dengan kebutuhan. Untuk hasil yang baik maka harus diikuti semua teknik-teknik, urutan langkah dalam muzzle flare, dilakukan editing yang sesuai dengan kebutuhan, teknik dubbing harus disesuaikan dengan gaya bicara para pemain tersebut, teknik muzzle flare dan blood hit effect harus pandai mengatur durasi, ukuran dan posisi muzzle flare dan blood hit effect sesuai dengan gerakan sang aktor tersebut, teknik sound effect harus pandai mengatur durasi sound effect sesuai dengan gerakan sang aktor tersebut, Background sound sangat dibutuhkan agar terkesan lebih menarik.*

*Kata Kunci – Film, Special Effect, Muzzle Flare, Sound Effect, Camtasia 8*

## 1. PENDAHULUAN

Dunia perfilman sekarang ini berkembang dengan pesat dengan dukungan penggunaan *special effect* dan *sound effect* yang diproses menggunakan dengan teknologi komputer, khususnya dalam multimedia yang sangat canggih untuk menghasilkan film-film yang berkualitas dengan special effect dan sound effect yang baik. Di era perfilman sekarang pihak yang memproduksi film laga *(Action)* tidak menggunakan senjata api sungguhan dengan alasan keselamatan, oleh sebab itu pihak produksi film akhirnya menemukan alternatif dengan menggunakan properti senjata api jenis airsoft gun dengan menambahkan effect tembakan *Muzzle Flare* (Percikan Api) digabungkan dengan *sound effect* suara senjata api karena jauh lebih aman, biaya produksi murah, dan mempermudah dalam editing video dalam pembuatan sebuah film besar maupun film pendek.

Multimedia merupakan perpaduan antara berbagai media (format file) yang berupa teks, gambar (vektor dan bitmap), grafik, sound, animasi, video, interaksi, dan lain-lain yang telah dikemas menjadi file digital (komputerisasi) yang digunakan untuk menyampaikan pesan kepada publik.

Dalam penelitian dibuat sebuah film pendek yang berhubungan dengan special effect dengan muzzle flare dan sound effect menggunakan aplikasi Camtasia 8 dengan judul film "Naruto Assault – Handgun Duel". Penelitian dengan pembuatan film pendek ingin menunjukkan tahap-tahap dan teknik pembuatan film pendek dengan menyertakan

penggunaan special effect dan sound effect yang sesuai kebutuhan.

## 2. METODE PENELITIAN

2.1 Tahap Pembuatan Film Pendek

Dalam perencanaan penelitian pembuatan film pendek ini, langkah awal yang dilakukan adalah merinci tahapan/ langkah-langkah yang akan dilakukan. Secara garis besar dibagi menjadi 3 bagian, yaitu:

1. Tahap Pra-produksi

Melakukan penentuan materi-materi yang ingin disajikan dalam film ini. Dalam proses ini ada beberapa hal yang dihasilkan antara lain penentuan ide cerita, *Skripsible*, rencana mencari pemain yang memerankan karakter atau tokoh, mencari lokasi syuting dan *storyboard*. Setelah didapatkannya materi maka disusunlah *storyboard* sebagai perancangan visualisasi yang nantinya akan ditampilkan maupun diperdengarkan.

2. Tahap Produksi

Tahap produksi merupakan tahap pembuatan *video* yang akan ditampilkan pada layar monitor. Dalam proses ini dijelaskan tentang *Special Effect* yang digunakan oleh peneliti. Selain itu ada pula karakter atau tokoh hingga latar belakang yang digunakan untuk pembuatan film pendek ini. Dilengkapi pula dengan proses pengambilan gambar yang telah dilakukan untuk mendukung terciptanya film pendek "Naruto Assault - Handgun Duel".

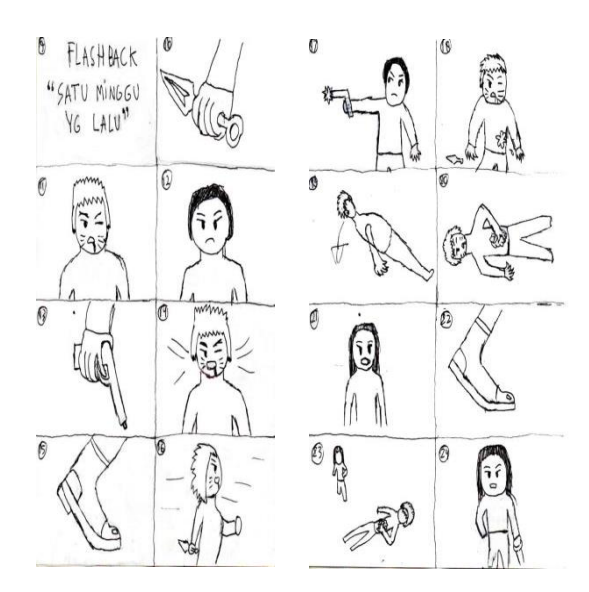

Gambar 1. Sebagian Storyboard Cerita

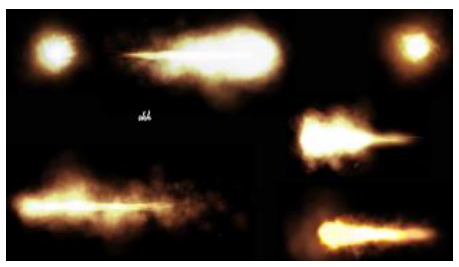

Gambar 2. Effect Muzzle Flare

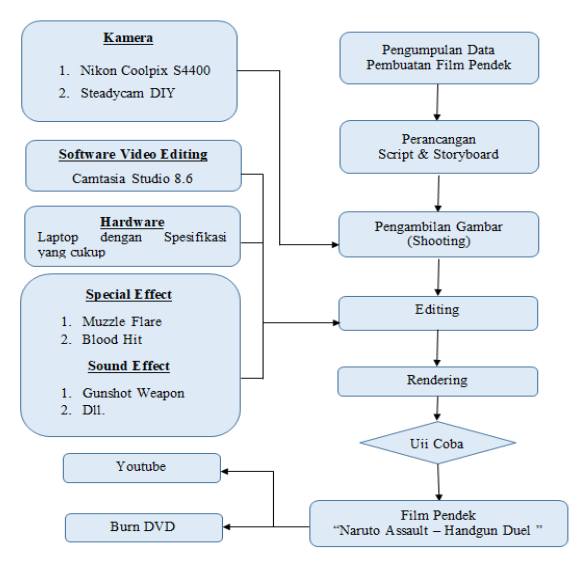

Gambar 3. Perencanaan Sistem

#### 3. Pasca Produksi

Pada tahapan ini proses yang berjalan adalah proses *editing* dan pembuatan master film. *Editing* dilakukan untuk mengemas hasil akhir sebuah film, memberikan tambahan *special effect* dengan menggunakan *muzzle flare* dan *blood hit effect* jika diperlukan, dan mengekspor dalam media yang ditentukan. Proses penambahan *sound effect*  dengan menggunakan *sound weapon effect* dan *blood hit sound effect* serta menambahkan *background music* pada tahap ini pula juga disebut sebagai *compositing*.

#### 2.2 *Special Effect dan Sound Effect*

Kualitas film sekarang sudah sangat mengagumkan dengan dukungan special effect dan sound effect hasil olah komputerisasi yang sangat menarik dan mempunyai inovasi tingkat tinggi. *1. Special Effect*

Special Effect merupakan effect tambahan yang diberikan dalam sebuah adegan film dengan tujuan memberikan kean suara, visual/ penampakan yang nyata atau lebih menarik dan mengagumkan. Special effect mempunyai fungsi:

- a. Efek spesial juga digunakan bila penggunaan syuting manusia atau alat beneran akan membahayakan aktor tertentu. Misalnya adegan ledakan, tentu aktor tidak ingin mati konyol waktu membuat film, sehingga ledakan dilakukan oleh efek spesial.
- b. Efek spesial juga digunakan untuk meningkatkan kualitas film yang sudah diambil, dengan cara menambahi, mengurangi atau mengubah elemen yang di dalam film.
- c. SFX digunakan untuk memvisualisasikan scene yang tidak dapat dieksekusi dengan alat biasa, misalnya neh dalam Film Star Wars, scene peperangan yang terjadi di luar angkasa, atau perjalanan ke planet Mars.
- d. SFX digunakan yang ada hubungannya dengan prinsip ekonomi yaitu, membuat film dengan hasil yang dahsyat tapi biayanya rendah.
- e. SFX digunakan untuk melindungi sang actor, misalnya saat pengambilan scene ledakan. Tentu saja sang aktor tidak mau mati konyol kan saat syuting meski dibayar mahal sekalipun.
- f. SFX digunakan untuk meningkatkan kualitas film yang sudah diambil, dengan cara menambahi, mengurangi maupun merubah elemen yang ada di film. Secara tradisional SFX dibedakan menjadi dua yaitu Optical Effect dan Mechanical Effect, perbedaannya tipis sih, cuma pada waktu penggunaannya saja. Kalau Optical Effect mengacu pada manipulasi gambar setelah syuting, kalau Mechanical Effect mengacu pada saat gambar diambil.
- 2. *Sound Effect*

Sound Effect (FX) ini adalah suara-suara tiruan atau aslinya yang menampilkan tentang situasi yang sedang ditampilkan dalam sebuah adegan. Unsur-unsur suara ini terbagi menjadi 3 unsur, yaitu: *Speech* atau percakapan, Musik, Ambience dan Efek.

Efek suara dalam film digunakan untuk menekankan informasi yang hendak disampaikan, memberikan kesan realita didalam ruang cerita, menciptakan ilusi dan juga mood dalam cerita. Efek suara bisa berkaitan dengan kejadian di dalam atau di luar screen.

3. Muzzle Flare

Muzzle Flare/ Muzzle Flash adalah effect api yang keluar dari selongsong senjata. Cahaya yang terlihat dari ledakan moncong, yang disebabkan oleh pelepasan tiba-tiba dan perluasan gas bertekanan tinggi dan bersuhu tinggi dari moncong senjata api .

Effect ini biasanya digunakan untuk film Action yang tidak mau mengambil resiko menggunakan senjata asli. Gambar 2 adalah contoh Muzzle Flare.

## 2.3 Pemodelan

Perencanaan Sistem penelitian ini seperti pada gambar 3.

2.4 Creative Strategy

Penelitian pembuatan film pendek ini dilakukan langkah-langkah kreatif untuk mempercepat proses pembuatannya, diantaranya:

- 1. Lakukan hilangkan green screen atau black screen menggunakan tool di visual properties pada aplikasi camtasia 8.
- 2. Lakukan atur screen muzzle flare pada saat sang aktor mulai menembak serta menambahkan sound effect gun shot supaya seperti suara tembakan senjata sungguhan.
- 3. Lakukan atur screen blood hit pada saat sang aktor mulai terkena tembakan serta menambahkan sound effect blood hit supaya seperti suara luka tembak senjata sungguhan.
- 4. Untuk membuat slow motion Lakukan klik kanan pada screen record lalu Lakukan pilih clip speed kemudian Lakukan atur clip speednya menjadi 50%.
- 5. Untuk menghilangkan yang bukan suara dialog film Lakukan bisa menggunakan sebuah tool yang disediakan oleh aplikasi camtasia dengan cara memunculkan gelombang atau frekuensi suara, selanjutnya Lakukan lakukan blok pada frekuensi suara yang merupakan noise -> klik tool audio -> pilih silence.
- 6. Lakukan tambahkan backsound sebagai suara pendukung film.
- 7. Lakukan tambahkan transitions untuk pembukaan, flashback, maupun credits dengan cara mengklik tool transitions pada aplikasi camtasia 8.
- 8. Untuk teknik pengambilan gambarnya Lakukan gunakan kamera pocket Nikon S4400 Coolpix dan steadicam buatan sendiri (DIY) untuk menstabilkan kamera agar saat pengambilan gambar atau proses syuting film kamera tidak goyang.

## 3. HASIL DAN PEMBAHASAN

3.1 Sebagian Langkah Pembuatan Video Tahapan yang dilakukan dalam pembuatan film pendek ini cukup banyak, membutuhkan ketelatenan dan ketelitian. Selain itu perlu diperhatikan adalah kelengkapan bagian-bagian pendukung yang dibutuhkan untuk kelengkapan cerita film setelah dilakukannya pengambilan gambar. Kelengkapan yang dibutuhkan diantaranya adalah pengisian suara pemain, sound effect (music, intro voice/ music, animal vice, nature, dll), special effect (muzzle flare, blood hit, dll).

Berikut adalah beberapa kegiatan yang dilakukan dalam proses pembuatan film pendek "Naruto Assault – Handgun Duel". Mempersiapkan aplikasi dan media yang dibutuhkan dengan baik beserta kelengkapannya.

## 1. Import Video

Untuk menambahkan media yang akan diimpor sebelum memulai proses pembuatan video.

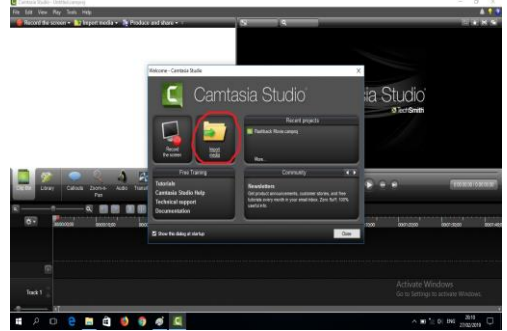

Gambar 4. Tampilan Welcome pada aplikasi Camtasia 8

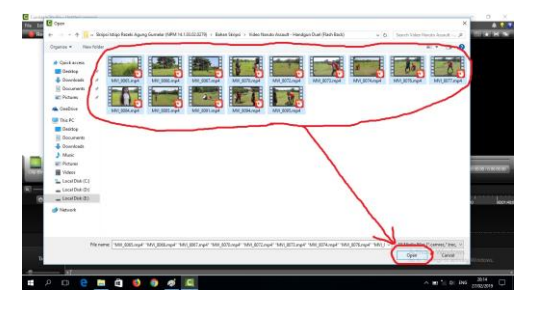

Gambar 5. Tampilan media video yang akan di import ke aplikasi Camtasia 8

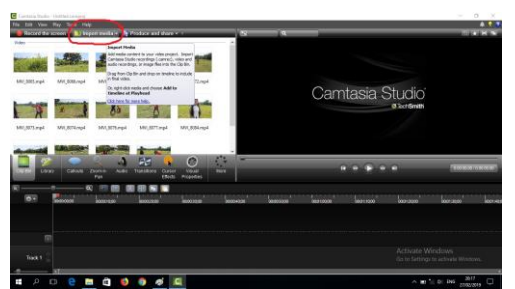

Gambar 6. Tampilan import Soundtrack Naruto

Untuk menambahkan media seperti media video, audio, dan image. Jadi lakukan akan mengimpor dari folder Soundtrack Naruto sebagai Background Sound Movie.

Seminar Nasional Inovasi Teknologi e-ISSN: 2549-7952 UN PGRI Kediri, 25 Juli 2020 p-ISSN: 2580-3336

2. Split dan Cut Video

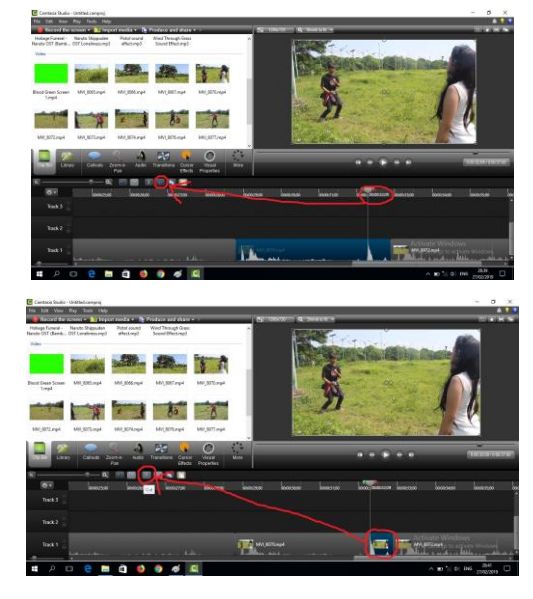

Gambar 7. Video MVI\_8070.mp4 di titik duration 00:00:32;09 yang akan di Split & sebelum di Cut

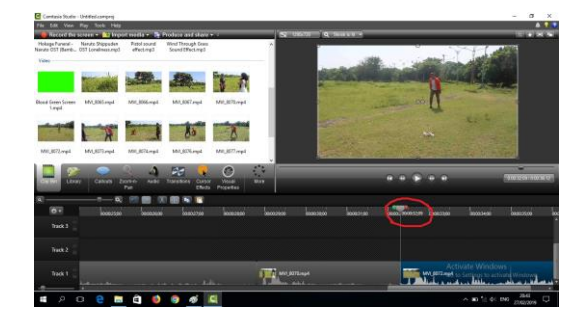

Gambar 8. Tampilan sesudah dilakukan Cut

3. Effect Slow Motion an Fast Motion

Untuk memberikan effect ini, lakukan drag media video "MVI 8073.mp4" di posisi tengah/ pada adegan yang diinginkan pada Track 1 untuk membuat video Slow Motion.

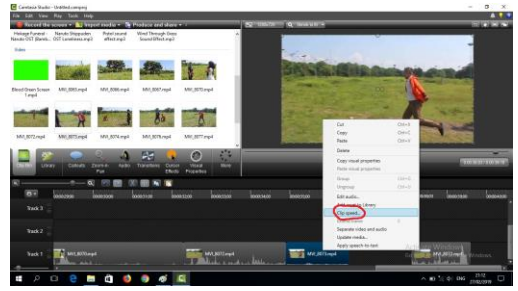

Gambar 9. Tampilan untuk memulai pengetikan Slow Motion untuk media video MVI\_8073.mp4

Untuk mengedit kecepatan clip baik itu Slow Motion atau Fast Motion. Jadi lakukan akan mengedit kecepatan clip menjadi Slow Motion pada media video MVI 8073.mp4. Atur menjadi 50% of original clip speed. Kemudian klik Ok.

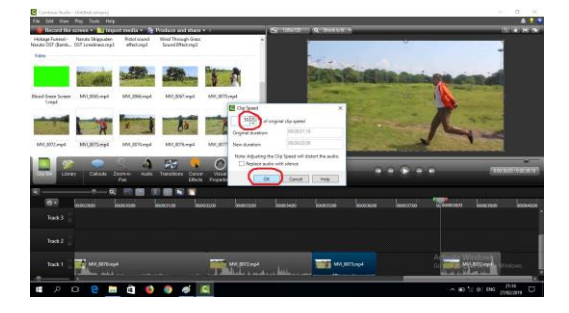

Gambar 10. Tampilan proses pengaturan Slow Motion untuk media video MVI 8073.mp4

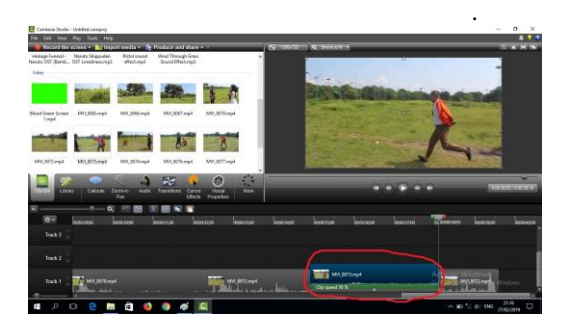

Gambar 11. Pengaturan Slow Motion untuk media video MVI\_8073.mp4 yang sudah jadi

Hasil setelah mengatur kecepatan clip menjadi Slow Motion pada media video MVI\_8073.mp4.

4. Sound Effect

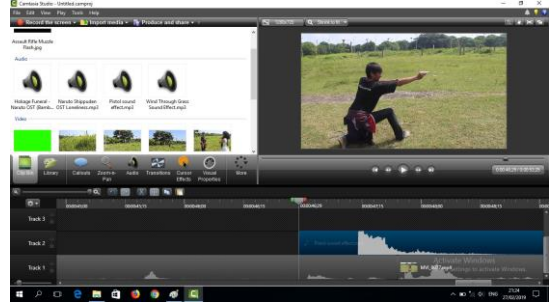

Gambar 11. Tampilan media audio Pistol sound effect.mp3 di drag ke Track 2

Untuk menambahkan Sound Effect tembakan lakukan drag media audio Pistol sound effect.mp3 ke Track 2 pada titik duration 00:00:46;29.

5. Visual Effect/ Muzzle Flare

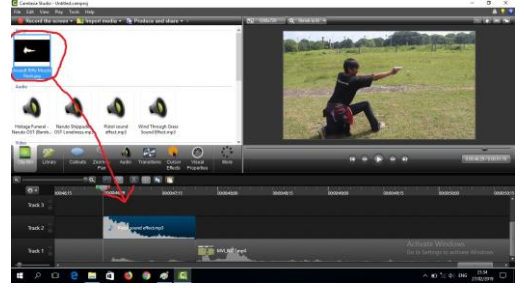

Gambar 12. Tampilan media image Assault Rifle Muzzle Flash.jpg di drag ke Track 3

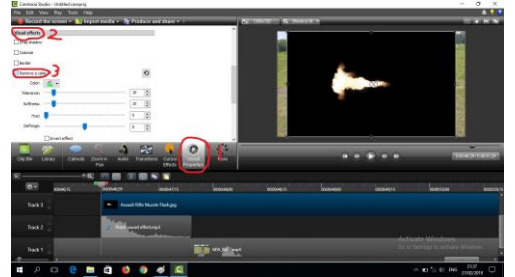

Gambar 13. Tampilan Visual Properties pada aplikasi Camtasia 8

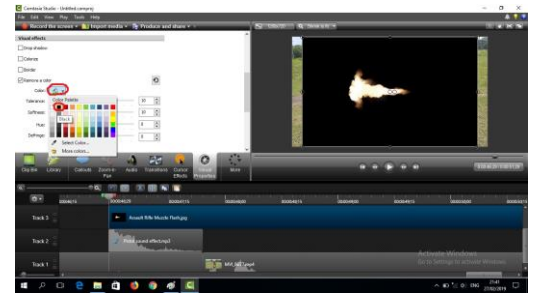

Gambar 14. Tampilan sebelum warna background media image Assault Rifle Muzzle Flash.jpg di remove

Langkah-langkah:

- a. Tambahkan Visual Effect tembakan lakukan drag media image Assault Rifle Muzzle Flash.jpg ke Track 3 pada titik duration 00:00:46;29.
- b. Lakukan proses Visual Effect pada scene "Assault Rifle Muzzle Flash.jpg". Pertama klik Visual Properties, lalu pilih Visual Effect, kemudian Remove a color.
- c. Agar Muzzle Flare menjadi lebih nyata lakukan tingkatkan Tolerance pada media image Assault Rifle Muzzle Flash.jpg menjadi 100%.
- d. Persingkat durasi media image Assault Rifle Muzzle Flash.jpg menjadi 00:00:00;01.
- e. Agar durasi Muzzle Flare menjadi cepat seperti percikan api pistol sunguhan lakukan persingkat durasi media image Assault Rifle Muzzle Flash.jpg menjadi 00:00:00;01.
- f. Atur posisi media image Assault Rifle Muzzle Flash.jpg pada posisi sudah mulai menembak. ukuran muzzle flare sesuai selera.
- g. Agar Muzzle Flare pas pada pistol lakukan akan memposisikan media image Assault Rifle Muzzle Flash.jpg dan mengatur ukuran muzzle flare sesuai selera lakukan.

## 6. Blood Green Screen

Agar Visual Effect percikan darah menjadi lebih nyata, turunkan Tolerance pada media video Blood Green Screen 1.mp4 menjadi 56%.

Hasil akhir pembuatan film pendek ini merupakan keberhasilan dari rangkaian proses yang telah dilakukan, beberapa proses yang sangat menentukan seperti proses editing special effect dan sound effect pada film pendek.

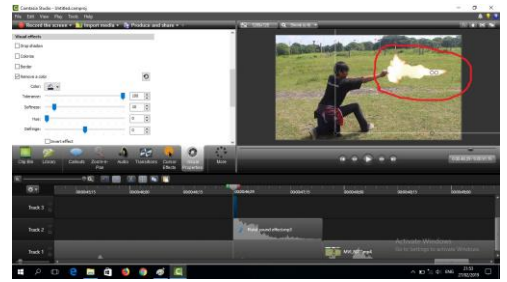

Gambar 15. Tampilan sesudah memposisikan media image Assault Rifle Muzzle Flash.jpg

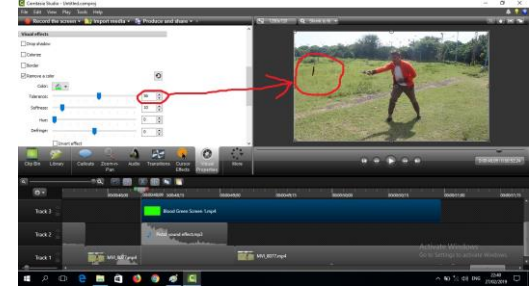

Gambar 16. Tampilan media video Blood Green Screen 1.mp4 dengan Tolerance menjadi 56%

Hal-hal tersebut dapat disimpulkan sebagai berikut:

- 1. Untuk membuat sebuah film pendek dengan *special effect Muzzle Flare* dan *Blood hit* dan Sound Effect menggunakan aplikasi Camtasia 8 dengan melakukan langkah sebagai berikut:
	- a. Lakukan import media mulai dari import semua video termasuk yang berhubungan dengan adegan tembak- menembak dan orang tertembak, lalu lakukan import audio untuk sound effect seperti *Pistol sound effect* dan *Blood hit sound effect*, terakhir import media image *Muzzle Flare* serta media video *Blood Green Screen* sebagai special effect.
	- b. Untuk video adegan sang aktor menembak pertama lakukan drag media audio sound effect *Pistol sound effect* di *track 2* kemudian lakukan edit media audio sound effect *Pistol sound effect* di *track 2.* Kedua lakukan drag media image *Muzzle Flare* di *track 3* dan harus pas dengan media audio sound effect *Pistol sound effect* di *track 2* kemudian lakukan edit dan mempersingkat waktu media image media image *Muzzle Flare* di *track 3*, jika sang aktor menembak tiga kali lakukan tinggal mengcopy paste media audio sound effect *Pistol sound effect* di *track 2* dan media image *Muzzle Flare* di *track 3* serta memposisikan ulang media image *Muzzle Flare* di *track 3* sesuai gerakan sang aktor.
	- c. Untuk video adegan sang aktor tertembak dilakukan dengan cara drag sound effect di *track 2* dan special effect di *track 3,* dengan cara editing yang sama, hanya bahan sound effect dan special effect adegan sang aktor tertembak berbeda dengan audio sound effect *Blood hit sound effect* di *track 2* sebagai sound

effect dan media video *Blood Green Screen* di *track 3* sebagai special effect.

- 2. Untuk cara menggabungkan beberapa video menjadi satu serta menambahkan *special effect* dan *sound effect* yang sesuai di setiap scene dilakukan langkah langkah berikut:
	- a. Import semua video dari folder "Video Naruto Assault-Handgun Duel (Flash Back)", kemudian impor media audio seperti *Pistol sound effect* dan *Blood hit sound effect* sebagai sound effect, terakhir lakukan import media image *Muzzle Flare* serta media video *Blood Green Screen* sebagai special effect.
	- b. Pertama lakukan drag semua media video dan menggabungkannya menjadi satu ke *track 1* serta mengedit video dan menambahkan slow motion pada video sang aktor terjatuh. Kedua lakukan tambahkan sound effect suara tembakan dan special effect *Muzzle Flare* pada video sang aktor menembak serta lakukan tambahkan sound effect suara percikan darah dan special effect *Blood hit effect* pada sang aktor tertembak.

## 4. SIMPULAN

Berdasarkan serangkaian tahapan dan proses yang dilakukan, mulai dari perencanaan, perancangan, proses pengambilan gambar, dan finishing dan editing video dengan berbagai proses penambahan special effect dan sound effect hingga dihasilkan film sesuai dengan harapan, maka diperoleh suatu kesimpulan yang merupakan pengalaman peneliti selama proses pembuatan film pendek dalam penelitian ini.

- 1. Diperlukan kejelasan ide cerita dan rangkaian script cerita dengan detail adegan yang akan dilakukan.
- 2. Diperlukan persiapan yang matang dalam penentuan pemain dan lokasi pengambilan gambar yang mampu mendukung ide cerita.
- 3. Memastikan segala property/ peralaan yang dibutuhkan dan mendukung, baik hardware maupun software.
- 4. Memastikan software yang akan digunakan dalam proses editing dan finishing, termasuk aplikasiaplikasi untuk proses kelengkapan film (Camtasia 8, *special effect/ Muzzle Flare, Audio Effect, Pistol sound effect* dan *Blood hit sound effect*, video *Blood Green Screen).*
- 5. Dibutuhkan ketelitian dan ketekunan dalam proses editing dan finishing.

#### 5. SARAN

Saran yang bisa dititipkan untuk para pencipta film dan video yaitu dapat menciptakan sendiri berbagai macam special effect dengan aplikasi pemrograman yang mendukung.

## DAFTAR PUSTAKA

- [1] [http://ynstudios-internship.blogspot.co.id/](http://ynstudios-internship.blogspot.co.id/%202017/10/PengertianSpecialEffect-SFX-Beserta%20Penjelasannya.html)  [2017/10/PengertianSpecialEffect-SFX-Beserta](http://ynstudios-internship.blogspot.co.id/%202017/10/PengertianSpecialEffect-SFX-Beserta%20Penjelasannya.html)  [Penjelasannya.html,](http://ynstudios-internship.blogspot.co.id/%202017/10/PengertianSpecialEffect-SFX-Beserta%20Penjelasannya.html) akses 5 November 2017
- [2] [http://els-web.blogspot.co.id/2013/03/muzzle](http://els-web.blogspot.co.id/2013/03/muzzle-flaremuzzle-flash.html)[flaremuzzle-flash.html,](http://els-web.blogspot.co.id/2013/03/muzzle-flaremuzzle-flash.html) akses 5 November 2017
- [3] [http://iwandarmawan.com/unsursuaradalamfil](http://iwandarmawan.com/unsursuaradalamfilm) [m,](http://iwandarmawan.com/unsursuaradalamfilm) diunduh 5 November 2017
- [4] Kurniawan, Mei Purwanto., 2001. Pembuatan Iklan Televisi Hotel Mawar Asri Yogyakarta Dengan Teknik Motion Tracking. *Jurnal Ilmiah Dasi,* (15): 26 - 31.
- [5] *Optimalisasi Penggunaan Efek Chroma Key pada Video Dengan Menggunakan Metode Dual Layer Green Screen.* Makalah disajikan dalam Seminar Nasional Teknologi Informasi dan Multimedia, Pascasarjana Jurusan Teknik Informatika STMIK AMIKOM Yogyakarta, Yogyakarta, 6 - 7 Februari.
- [6] Utomo, Pandu., Purnama, E.B., Urbani, H.Y. Produksi Film Pendek "Like And Dislike '' Menggunakan Sistem Multimedia. *Indonesian Journal On Computer Science*. FTI UNSA.
- [7] Wibowo, H.Y., Rante, Hestiasari., Subhan, Achmad, KH., *Implementasi Teknik Sound Effect Dan voice Over Dalam Pembuatan Video Dokumenter Perlindungan Anak di Kawasan Dolly*. Surabaya: Kampus PENS-ITS.